## Tiskanje dokumentov prek brskalnika Microsoft Edge

Zadnja sprememba 03/08/2022 3:22 pm CEST

Operacijski sistem Windows 10 ima privzeti brskalnik **Microsoft Edge**. Ta ima integriran PDF pregledovalnik datotek, ki pa nima veliko funkcionalnosti.

Dokumente v tem primeru tiskamo prek tipkovnice s klikom kombinacije tipk **Ctrl+P**.

Tiskanje znotraj brskalnika **Microsoft Edge**, v kolikor je stran odprta v novem zavihku omogoča tudi ukaz iz menija **Nastavitve**.

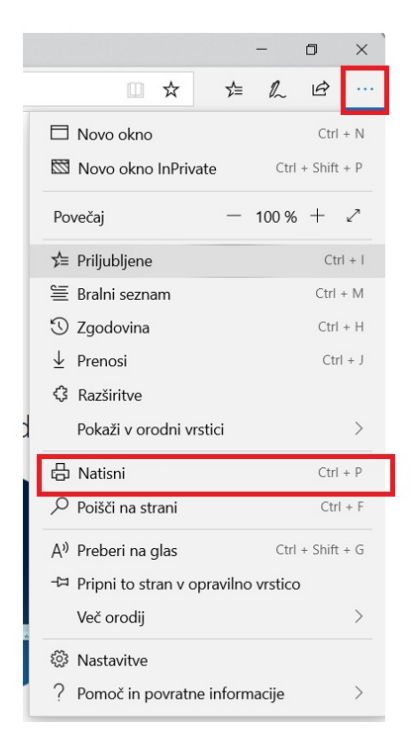

Tako kot na vseh ostalih operacijskih sistemih, lahko tudi na Windows 10 zamenjamo privzeti brskalnik.

Več o zamenjavi privzetega brskalnika preberite... [tukaj.](https://www.groovypost.com/unplugged/change-default-web-browser-windows-10/)